# **POWERSHELL & SCRIPTS**

# Table des matières

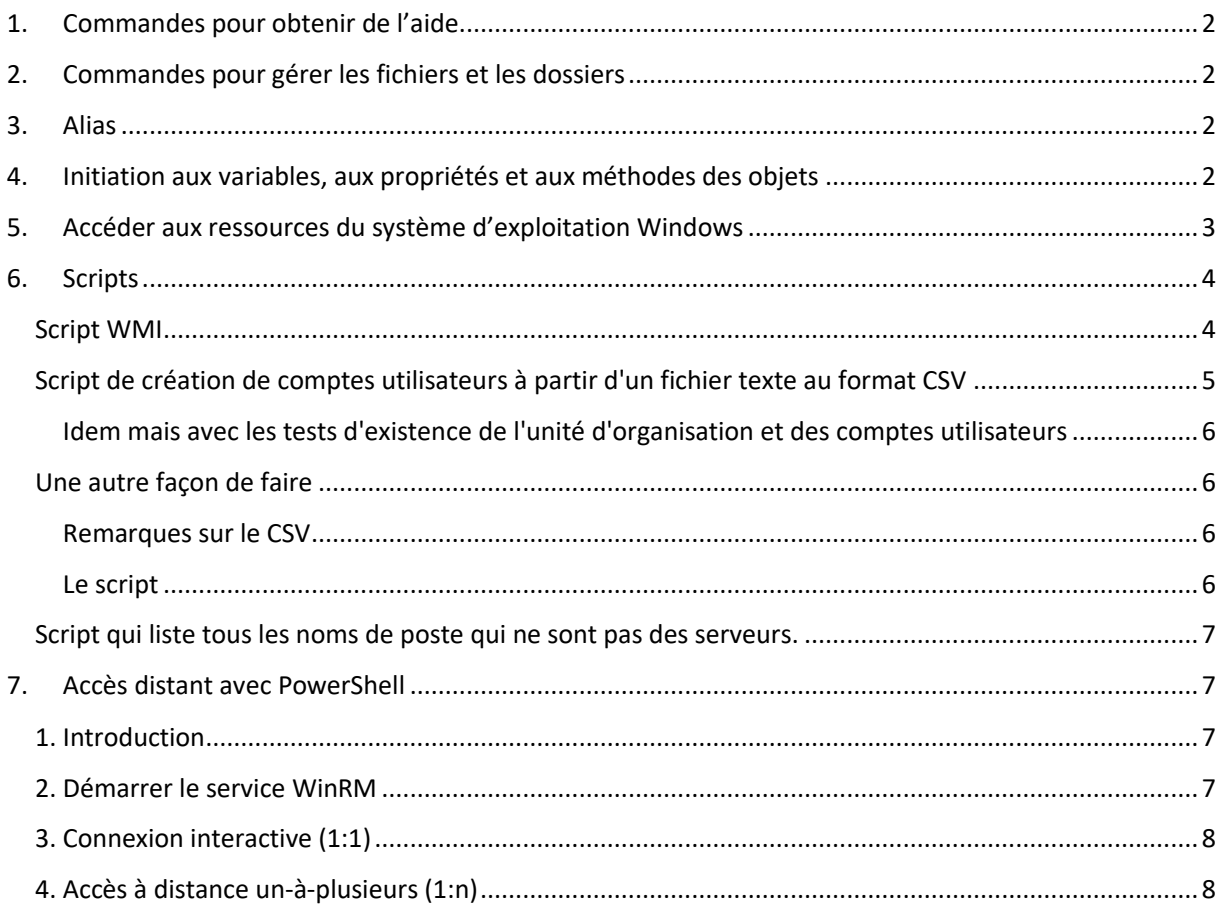

Ce document est un condensé du cours Powershell du Certa

http://www.reseaucerta.org/content/fiches-d'exploration-du-langage-powershell

Page  $1$ 

# <span id="page-1-0"></span>1. Commandes pour obtenir de l'aide

- Afficher de l'aide sur une commande : Get-Help *Commande (ex : Get-Help Get-ChildItem)*
	-

- Afficher les exemples : Get-Help *Commande* –Examples
- Afficher les alias : Get-Alias
- Afficher la liste des méthodes et des propriétés des objets : *Commande* | Get-member

# <span id="page-1-1"></span>2. Commandes pour gérer les fichiers et les dossiers

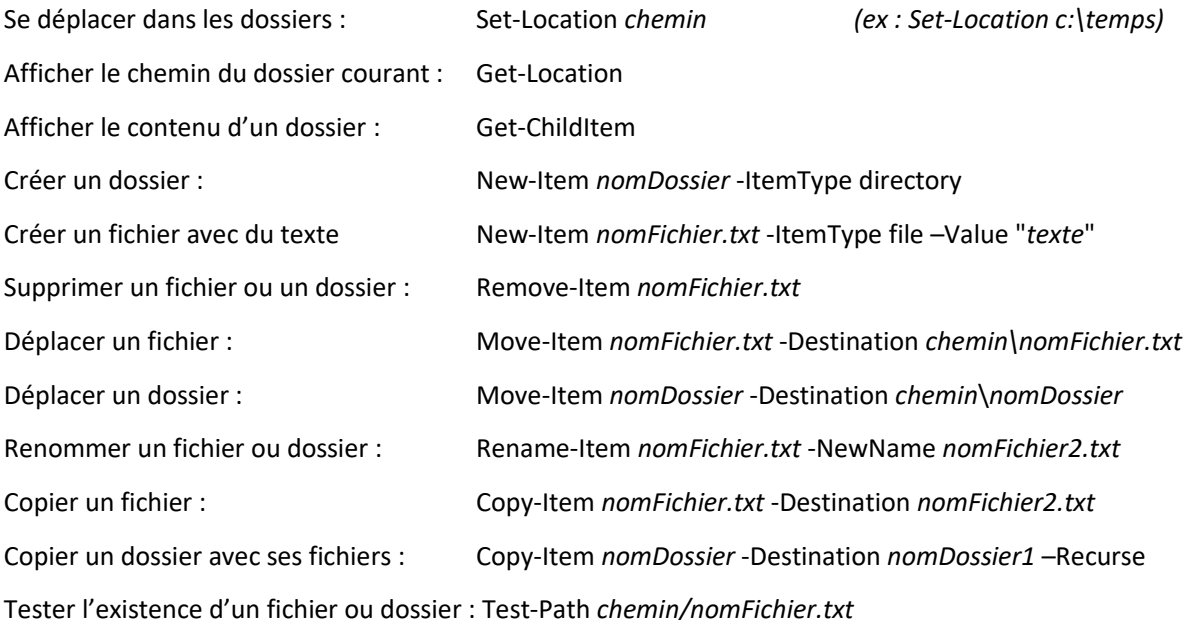

## <span id="page-1-2"></span>3. Alias

Il est possible de créer ses propres alias avec la commande Set-Alias.

*Exemple, la commande suivante permet de créer l'alias gd vers la commande Get-Date :*

Set-Alias -Name gd -Value Get-Date

```
S C:\Users\Administrateur.WIN-080FDGC98Q0> Set-Alias -Name gd -Value Get-Date
S C:\Users\Administrateur.WIN-080FDGC98Q0> gd
```

```
samedi 9 décembre 2017 10:01:03
```
# <span id="page-1-3"></span>4. Initiation aux variables, aux propriétés et aux méthodes des objets

Le nom d'une variable commence toujours par \$, il peut inclure tout caractère alphanumérique ou le trait de soulignement.

Windows PowerShell permet de créer des variables qui sont pour l'essentiel des objets nommés. La sortie de toute commande Windows PowerShell valide peut être stockée dans une variable.

Exemple : \$loc = Get-Location

Il est possible d'utiliser Get-Member pour afficher des informations sur le contenu de variables.

Exemple : \$loc | Get-Member ( idem Get-Location | Get-Member )

Le nom de la variable suivi du point permet d'accéder aux propriétés de l'objet référencé par la variable,

Exemple pour la propriété Path de la variable \$loc. : \$loc.Path

 $\rightarrow$  Remarque : l'usage de la touche tabulation [tab] permet de compléter le nom de la propriété.

De même, l'exécution d'une méthode (action) d'un objet :

Exemple : \$fichier.Delete()

 $\rightarrow$  Remarque : Pour les méthodes, ne pas oublier les parenthèses avec ou sans paramètre.

# <span id="page-2-0"></span>5. Accéder aux ressources du système d'exploitation Windows

Les classes WMI (Windows Management Instrumentation) décrivent les ressources qui peuvent être gérées. Il existe des centaines de classes WMI, certaines d'entre elles contenant des dizaines de propriétés.

La commande principale est Get-WmiObject, elle permet de lire ces ressources. List affiche l'ensemble des propriétés.

 $\rightarrow$  Get-WmiObject -List

La liste étant importante, il est possible de ne rechercher que certaines classes avec la commande Select-String.

*Exemple, recherche des classes sur le poste local, comportant la chaine "networkadapter":*

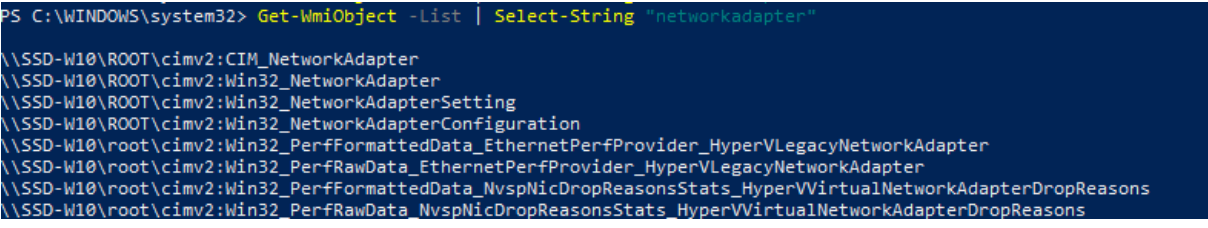

La commande Get-Member permet de consulter la liste des propriétés et méthodes de la classe spécifiée.

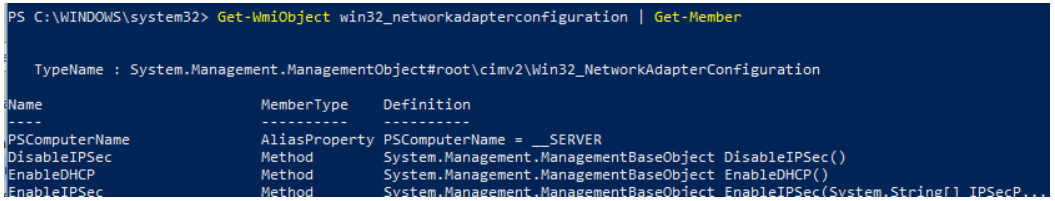

Il est possible de **réduire les propriétés à lister** avec la commande Select-Object et le paramètre – Property.

*Exemple, lister seulement le lecteur et l'espace disque libre avec la classe WMI win32\_logicalDisk :*

Get-WmiObject Win32\_LogicalDisk | Select-Object -Property DeviceID, FreeSpace

Page ന

*Exemple pour lister l'adresse MAC, l'adresse IP et les données DHCP avec la classe WMI Win32\_NetworkAdapterConfiguration :*

Get-WmiObject Win32\_NetworkAdapterConfiguration -Filter IPEnabled=True | Select-Object - Property MACAddress, IPAddress, DHCP\*

Il est toujours possible d'affecter le résultat de la commande Get-WmiObject à une variable, et de consulter les propriétés et les méthodes de l'objet à l'aide de la commande Get-Member.

Si le résultat de la commande est un ensemble d'objets, la variable affectée est un tableau d'objet, l'accès au premier élément se fait alors de la manière suivante \$var[0], au second élément : \$var[1], etc..

### <span id="page-3-0"></span>6. Scripts

Utiliser Powershell ISE pour écrire vos scripts.

Dans PowerShell, il existe quatre paramètres de stratégie d'exécution des scripts qui sont :

- Restricted : paramètre par défaut, n'autorise pas l'exécution des scripts,
	- All Signed : n'exécute que les scripts de confiance, donc signés,
- RemoteSigned : exécute les scripts locaux sans obligation de confiance et les scripts de confiance issus d'Internet,
- Unrestricted : autorise l'exécution de tous les scripts.

Démarrer Windows PowerShell en tant qu'administrateur, puis utiliser la commande suivante pour définir la stratégie :

- Commande pour connaître la stratégie en cours : *Get-ExecutionPolicy*
- Commande pour modifier la stratégie : Set-ExecutionPolicy RemoteSigned

### <span id="page-3-1"></span>Script WMI

#### *à partir de noms de postes contenus dans un fichier texte*

Une première version sans pipeline

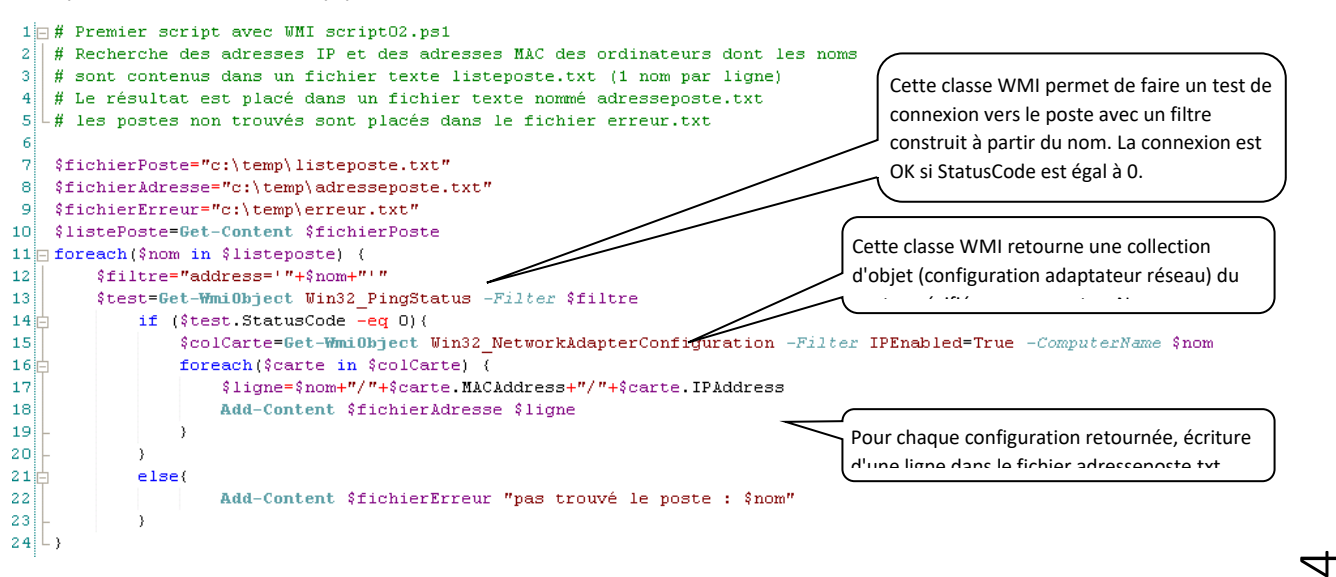

*Remarque : Ne sont pas traités les différents tests d'existence des fichiers.*

Page

Une autre version avec un pipeline pour récupérer la configuration des cartes réseaux :

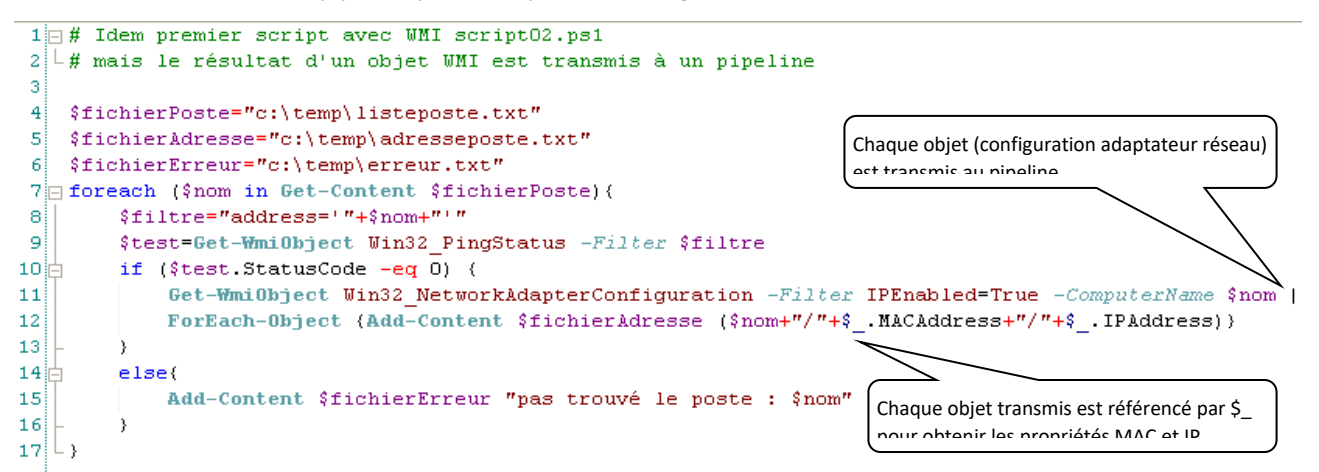

<span id="page-4-0"></span>Script de création de comptes utilisateurs à partir d'un fichier texte au format **CSV** 

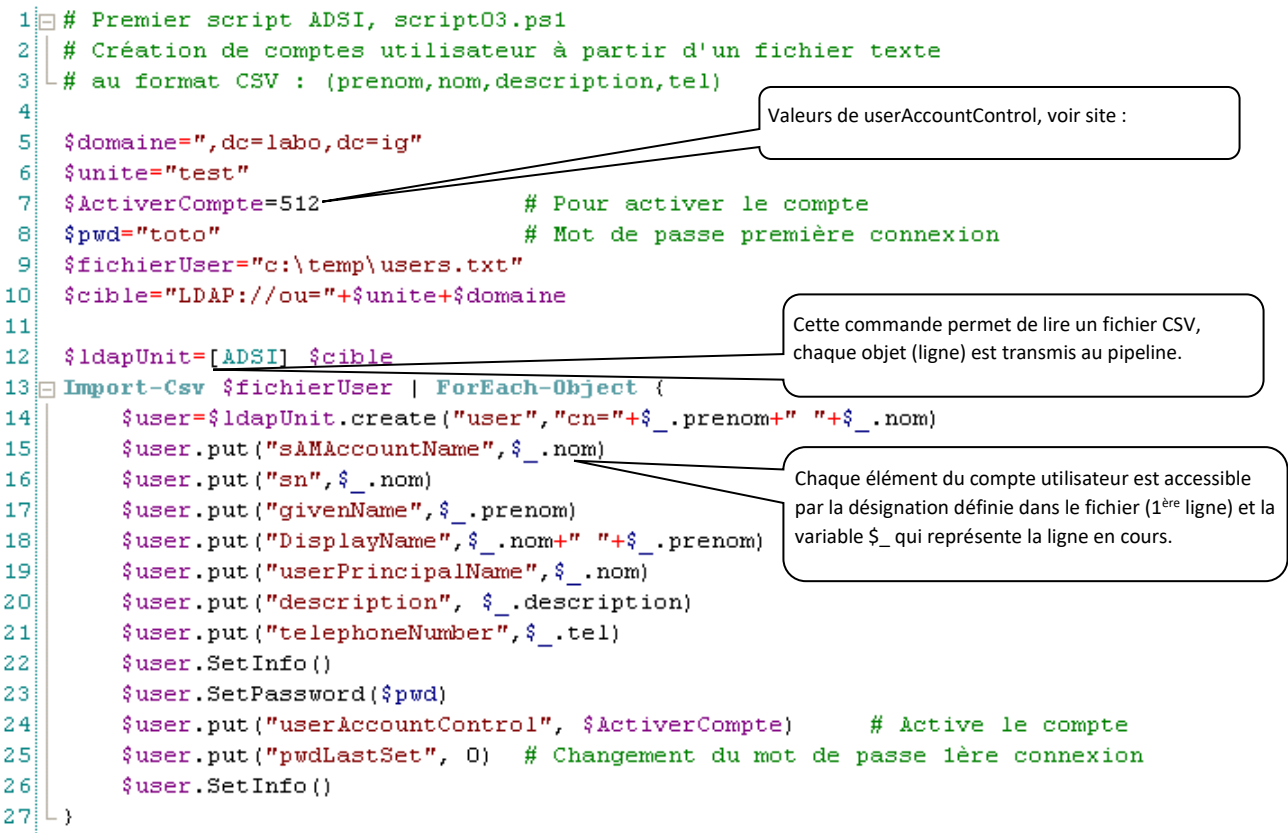

*Sophie Stitou* - 2017

Page ഥ

<span id="page-5-0"></span>Idem mais avec les tests d'existence de l'unité d'organisation et des comptes utilisateurs

#### Extrait du script :

```
\pm O (
11 # avec tests d'existence de l'organisation et du compte utilisateur
12 $1dapUnit=[ADSI] $cible
                                                            En fait, on teste l'existence de l'unité ou du domaine.
13 if (!$ldapUnit.DistinguishedName) { -
         Write-Host "$unite : cette unité d'organisation n'existe pas"
14!15LAvec la version 2.0 : ldapDomaine=[ADSI]"LDAP://labo.ig"
16 else($recherche=[ADSISearcher] $ldapDomaine 17<sup>1</sup>18 \BoxImport-Csv $fichierUser | ForEach-Object {
19
             \text{\%} \text{cn=}\text{\$} . prenom+" "+$ _ . nom
                                                                l Cet obiet permet de faire une recherche dans tout le
20
              $recherche Filter="(cn=$cn)" -
                                                                 domaine et pas seulement dans l'unité d'organisation.
21$user={$recheck. FindOne()}$22\frac{1}{11}if(\$user -eq \$null)23\text{\$user=\$1dapUnit. create("user", "cn="+\$cn)
```
Remarque : Ligne 23, on peut aussi écrire : "cn=\$cn", comme à la ligne 20, ce qui facilite le traitement ses parenthèses () dans la chaîne de caractères.

### <span id="page-5-1"></span>Une autre façon de faire

Avoir un fichier csv (champ séparé par des virgules ou point virgule)

<span id="page-5-2"></span>Remarques sur le CSV

- Attention supprimer les espaces, les accents dans les champs (utiliser la fonction rechercher remplacer)
- Pour passer un champ en majuscule : utiliser la fonction =majuscule sur la cellule, puis copier la cellule et pour la coller utiliser **Coller la valeur**.
- Faire attention à la 1ere ligne (nommage des champs) : doit correspondre a ceux donné dans le script

#### <span id="page-5-3"></span>Le script

A démarrer dans Powershell ISE (et non dans powershell)

Le script a adapter : (modifier les zones surlignées)

```
Import-Module ActiveDirectory 
$Users = Import-Csv -Delimiter ";" -Path "c:\scripts\user.csv"
foreach ($User in $Users) 
{ 
        \text{Sou} = \text{"OU=sio14-16,DC=SiO,DC=NET"# l'uo ou doivent être crée les utilisateurs : créer une uo spécifique, l'import dans users ne fonctionne pas)
         $domain = '@sio.net'
        $password =$User.password 
# (déclaration de la variable a aller chercher dans le fichier user champ password)
          $detailname = $user.name + " " +$user.givenname 
# ((déclaration de la variable a aller chercher dans le fichier user champ name concatené avec le champ 
givenname)
        $userfirstname = $user.givenname
        $userlastname = $user.name
        $UPN = $lastname + "."+ $domain
        $SAM = $userlastname
```
Page ص

New-ADUser -name \$detailname -sAMAccountname \$SAM -userPrincipalName \$SAM -displayName \$detailname -Enabled \$True -AccountPassword (ConvertTo-SecureString \$password -AsPlainText -force) - ChangePasswordAtLogon \$True -Path \$ou

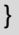

### <span id="page-6-0"></span>Script qui liste tous les noms de poste qui ne sont pas des serveurs.

1 #script03 03, Liste des noms des postes de travail sans les serveurs

- \$searcher=New-Object System.DirectoryServices.DirectorySearcher 2
- 3 Searcher.filter="(&(Objectcategory=computer)(!operatingsystem=\*server\*))"
- 4 Ssearcher.findall() | foreach-object (\$ .properties.name)

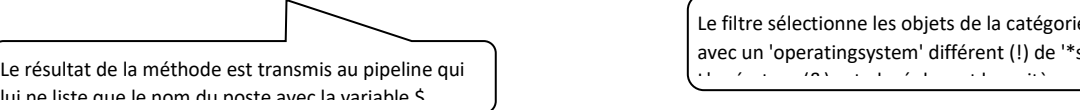

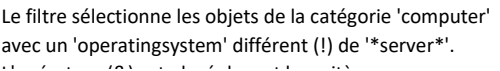

Le résultat de cette recherche peut être placé dans un fichier texte avec Add-content, mais aussi avec Export-Csv :

```
4 \Big|\begin{array}{l} \texttt{\$searcher.findall() |} \texttt{select } @ \texttt{(name="Norm";Expression=(\$_ \texttt{.} properties.name) \texttt{)}, \end{array}\verb|@| name="Date creation"; Expression={\verb|@|. properties. whencreated\rangle}| \verb|Export-Csv "c:\temp\post.txt"-5
```
Remarques : Ne sont sélectionnées que les propriétés noms et date de création du poste. La transmission est réalisée avec 2 pipelines.

# <span id="page-6-1"></span>7. Accès distant avec PowerShell

### <span id="page-6-2"></span>1. Introduction

La gestion distante permet d'exécuter des commandes sur un ou plusieurs ordinateurs distants à partir d'un seul ordinateur. PowerShell permet plusieurs moyens de connexion, interactif (1:1) ou unà-plusieurs (1:n).

### <span id="page-6-3"></span>2. Démarrer le service WinRM

Sur les ordinateurs distants (serveurs), utiliser la commande *Enable-PSRemoting* pour démarrer le service WinRM.

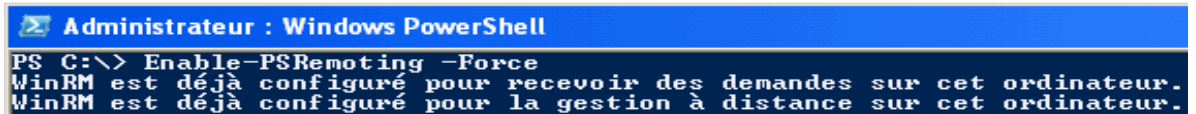

**Rmq** : *–force* permet de ne pas répondre aux invites. Par défaut, vous êtes invité à confirmer chaque opération.

Dans Windows 7 et Windows server 2008 R2, pour utiliser cette commande, il faut lancer PowerShell en tant que administrateur (clic droit, exécuter en tant que ….)

Ce service utilise Kerberos par défaut pour l'authentification. Quand Kerberos n'est pas disponible (postes non intégrés à un domaine), WinRM utilise un transport HTTPS basé sur un certificat SSL installé sur le poste distant. Pour simplifier, cette fiche est donc réalisée avec un domaine Active Directory.

Page  $\overline{\phantom{1}}$ 

### <span id="page-7-0"></span>3. Connexion interactive (1:1)

Sur l'ordinateur client, exécuter l'instruction *\$session=New-PSSession –computername NomOrdinateur* et utiliser la commande *Enter-PSSession \$session* pour se connecter de manière interactive avec le poste distant.

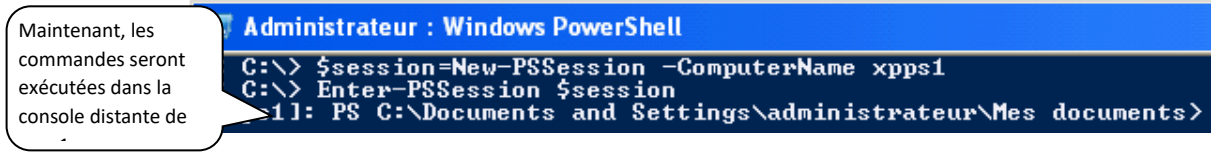

La commande *Exit-PSSession* permet de quitter la console distante et revenir à la console locale.

**Rmq** : Il est possible de spécifier un nom d'utilisateur pour les sessions *avec le paramètre –Credential*

Administrateur: Windows PowerShell PS C:\> \$session=New-PSSession -ComputerName xpps1 -Credential labo\administrateur

### <span id="page-7-1"></span>4. Accès à distance un-à-plusieurs (1:n)

L'accès à distance de PowerShell permet aussi d'exécuter une ou un ensemble de commandes simultanément sur plusieurs ordinateurs. La technique est très simple, il suffit de spécifier la liste des ordinateurs concernés avec le paramètre *–computername NomOrdi1,NomOrdi2,NomOrdi3.*

*Exemple avec un fichier texte : \$session=New-PSSession –computername (Get-Content c:\listeOrdi.txt)*

Pour exécuter une commande sur l'ensemble des postes, il faut utiliser : *Invoke-Command –Scriptblock* {*cmd*}

*Exemple pour exécuter IPconfig sur chaque poste : Invoke-Command –Scriptblock {ipconfig} –session \$session*

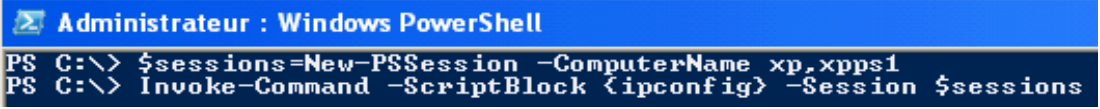

Cette commande affiche le résultat des deux *ipconfig* lancés à partir de chaque poste distant.

Il est possible d'utiliser *Invoke-Command* sans sessions ouvertes préalablement et de spécifier directement la liste des postes avec *–computername*, dans ce cas les sessions sont ouvertes au début et fermées juste après l'exécution.

*Exemple : Invoke-Command –Scriptblock {ipconfig} –computername NomOrdi1,NomOrdi2,NomOrdi*

Administrateur: Windows PowerShell PS C:\> Invoke-Command -ScriptBlock (ipconfig) -ComputerName xp, xpps1

En général, on crée une session uniquement lorsqu'on exécute une série de commandes sur l'ordinateur distant.

Page  $\infty$ 

Par défaut, le nombre de connexions simultanées est de 32, cette valeur peut être modifiée avec le paramètre *–throttlimit* de la commande *Invoke-Command.*

Autres exemples avec *Invoke-command* :

*Exécute le script local sur le poste distant :*

*Invoke-Command -filepath c:\scripts\test.ps1 -computerName NomOrdi1*

Plein d'exemples dans le point zip mis à disposition sur le serveur (Sisr4 -scripts)

Pour aller plus loin

[http://www.reseaucerta.org/content/fiches-](http://www.reseaucerta.org/content/fiches-d)d'exploration-du-langage-powershell